**เปนฐานขอมูลเอกสารฉบับเต็มทางดานสาขาวชาว ิ ิศวกรรมไฟฟาอิเล็กทรอนิกสและ สาขาวิชาที่เกี่ยวของ เชน Computer Science, Acoustics, Aerospace, Engineering Education, Industrial Engineering, Remote Sensing, Transportation ประกอบดวย ข อม ู ลที่จัดพิมพโดย The Institute of Electrical and Electronics Engineers (IEEE) และ Institution of Electrical Engineers (IEE) ซึ่งรวบรวมจาก วารสาร รายงานการ ประชมวิชาการ และเอกสารมาตรฐานซงกึ่ ําหนดโดย IEEE ตั้งแตป 1988 - ปจจุบัน ุ**

HOME | SEARCH HEE | SHOP | WEB ACCOUNT | CONTACT IE

**External** 

IFFE TO INTRODUCE NEW BROWNER REQUIREMENTS IN

EEE Xplore provides full-text access to IEEE transactions

FREE TO ALL: Browse tables of contents and acce-

**IEEE** Xplore

 $D$ -Log-out

O- Journals

O- By Author<br>O- Basic

**Steu of Contents** 

**THE BALL** 

Codek Elect a Society

### **วิธีการสืบคนฐานขอมูล 1. Table of Contents**

- 
- Journals & Magazines
- Conference Proceedings
- Standards

### **2. Search**

- By Author
- Basic
- Advanced

**1. Table of Contents**

เปนวิธีการสืบคนจากหนาสารบัญ (Table of Contents) ของวารสาร รายงานการประชุม และ มาตรฐานต างๆ

**1**

**1**

 $O$ -Lop-*<u><u><b>Distance</u>*</u></u>  $O<sub>101</sub>$ 

 $\bigcap$  Grandson

 $O-$  Rank

**IFFF** Xnlore

**2**

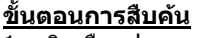

### 1. คลิกเลือกประเภทขอมลที่ตองการสืบคน

- Journals & Magazines
- Conference Proceedings
- Standards
- 2. ใสชื่อวารสารที่ตองการสืบคนแลวคลิกปุ่ม *Go* หรือ
- 3. คลิกเลือกรายชื่อวารสารที่ตองการ

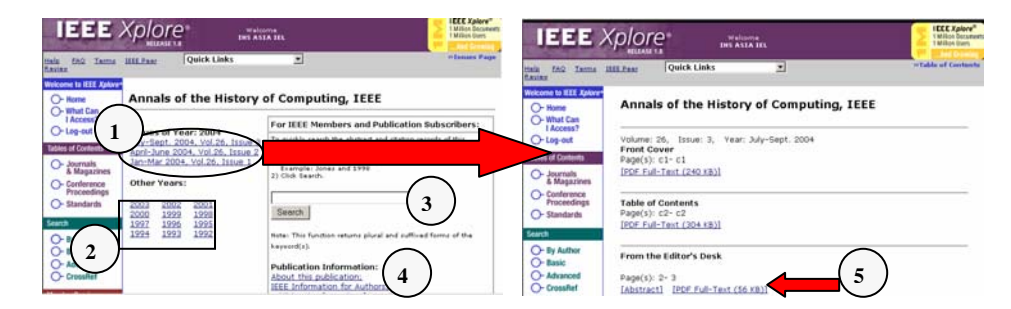

**2**

**OIFFF** 

Tour Faadback F Technical Support

Ho Robots Please

P. Haleaze Hotez

 $1$  )  $\circ$  Standards supercriting (+) symbol to view related titles of a publication.  $\circ$  3

tics, Speech, and Signal Processing Newsletter, IEEE .<br>Inced Packaging, IEEE Transactions on Isee also Components, Packaging and<br>Ufacturing Technology, Part B: Advanced Packaging, IEEE Transactions on!

pace and Electronic Systems Magazine, IEEE

**ABCDEFGHIJKLMNOPORSTUVWXYZ** 

Welcome

้ จากผลการสืบค้นที่ได้ สามารถจัดการกับข้อมูล ดังนี้

- 1. คลิกเลือกอานบทความฉบับปจจุบัน
- 2. คลิกเลือกปพิมพเพื่ออานวารสารฉบับยอนหลัง
- 3. ใส่คำค้น เพื่อสืบค้นจากวารสารฉบับปัจจุบันที่เปิดอ่านอยู่
- 4. คลิกเพื่ออานรายละเอียดตางๆของวารสาร
- 5. คลิกเพื่ออานสาระสังเขป (Abstract) หรือ บทความฉบับเต็มแบบ PDF (PDF Full-Text)

## **2. Search การสืบคนจากคําคน IEL**

### **2.1 By Author** การสืบคนในสวนของชื่อผูแตง

### **ขั้นตอนการสืบคน**

- $\frac{1}{1}$ . คลิกเลือกที่ *By Author*
- 2. ใส่ชื่อสกุลผู้แต่งที่ต้องการ แล้วคลิกปุ่ม *Go* หรือ
- 

### **2.2 Basic Search** เปนวิธีการสืบคนที่งายและรวดเร็ว

### **ขั้นตอนการสืบคน**

- ี่ 1. คลิกเลือกที่ *Basic*
- 2. ใส่คำค้บหรือาลีใบช่องคำค้บ
- 3. ระบเขตขอมลที่ตองการ
- 
- 5. กําหนดประเภทสิ่งพิมพ
- 6. ระบุปพิมพที่ตองการ
- **2** are severage and standards.
	- ี่ 8. คลิกปุ่๊ม *Search* เพื่อทำการสืบค้น

# **2.3 Advanced Search** เปนวิธีการสืบคนที่เฉพาะเจาะจงมากขึ้น

**1**

**1**

### <u>ขั้นตอนการสืบค้น</u> Try our New Full-text Search Prototype GO O- Home<br>O- What Can<br>1 Access? **3**1. คลิกเลือกที่ AdvancedO-Lop-out 2. ใส่คำค้นที่เป็นชุดคำสั่ง เช่น **Tables of Contents** IEEE Journal a danas First Assessed O- Journals<br>& Magazines **(Internet <and>**  ample: aptical Limit the results by Options. <sup>7</sup> III Conference proceeding O-Conference  **network)<in> ti 2**C-Standards lect years to search: 3. กำหนดประเภทสิ่งพิมพ์ ปีพิมพ์ year: All El<sub>to</sub> Present El C- By Author และร ู ปแบบการแสดงผลที่ตองการ the project contribution Relevance > 4. คลิก *Start Search* เพื่อสืบค้น **4**15 M Assume **Branta** Cross **1**Guest editorial special issue on computational int<br>in telecommunications networks and internet ser<br>III **Administration Abstract 3Farmer** C-Continental **CAR A CANA**  $\frac{B\otimes \mathfrak{F}\circ \mathbb{L}\circ \cdots \circ B\otimes \mathbb{L}\circ \mathbb{L}\circ$ **1Guest Editorial** roceedings of the IEEE , Volume: 92 , Issue: 1 , Jan 200-Special Issue on Computational Intelligence **PDF Full-Text** in Telecommunications Networks Tabstract) [DDF Full-Test (20 KB)] HEETHA and Internet Services-Part III **etvrorks**<br>8.; Bjerring, A.; Cherkaoui, O.; Boutaba, R.; Pott, M.; Hong, W.,<br>s of the IEEE , Volume: 92 , Issue: 9 , Sept. 2004 **2**

### **Search Results**

1. คลิกเพื่อแสดงสาระสังเขป (Abstract) หรือ บทความฉบับเต็มแบบ PDF (PDF Full-Text)

ปรับปรงการสืบคน

่ 2. สั่งพิมพ์รายการที่ต้องการ

**IEEE** Xplore **State** O-Nome<br>O-Nome<br>O-Nocess? to our New Foll-text Search Bratching CO. 15 To Locate an Author  $Q$ -Langed **Class of Continuing** - Joanak **2BCDEFGHIJKLMNOPORSTUVWXYZIAU**  $\overline{3}$ . คลิกเลือกจากรายชื่อผู้แต่ง **3**<br>3. คลิกเลือกจากรายชื่อผู้แต่ง **3** 

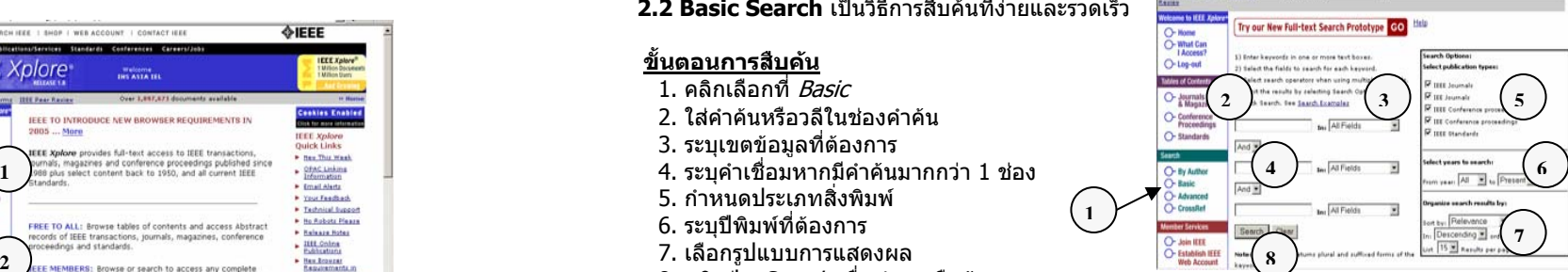

### **Download Citation**

ผลลัพธ์ที่ได้จากการสืบค้นนั้น ผู้ใช้สามารถทำการดาวน์โหลดรายการอ้างอิงที่ต้องการได้ เพื่อประโยชน์ ในการเชื่อมโยงไปสูโปรแกรมจัดการทางบรรณานุกรม (EndNote)

### **ขั้นตอนการทํางาน**

- 1. คลิกที่ Download Citation
- 2. คลิกเลือก *Download* เฉพาะ Citation
- หรือ *Citation with Abstract* 3. คลิกเลือกรูปแบบของไฟล์ที่จัดเก็บ
- 4. คลิก *Download*

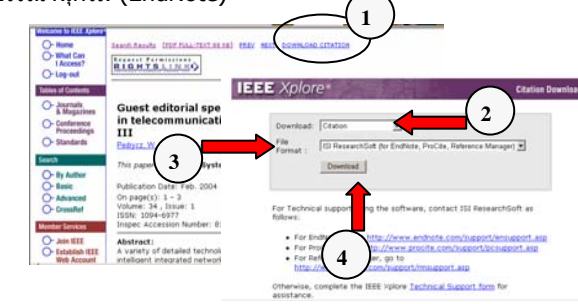

### **Print, Save**

ผูใชสามารถเลือกจัดเก็บ และสั่งพิมพผลลัพธที่ตองการได

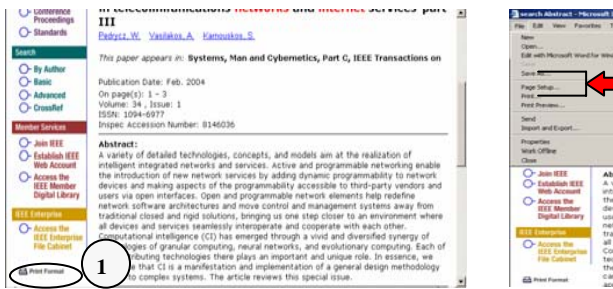

# ۰.  $0.0.0011$ **2**Abstract

# **คูมือการใชฐานขอมูล <sup>1</sup>**

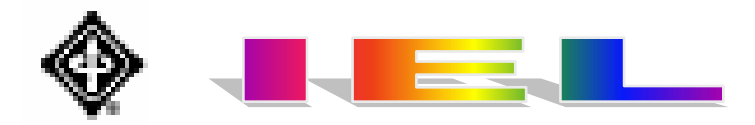

### **ขั้ นตอนการทํ างาน**

1. คลิกเลือกที่ *Print Format* เพื่อสั่งพิมพ์ หรือ

2. คลิกเลือกที่ *File* แล้วเลือก *Save as* เพื่อบันทึก หรือเลือก *Print* เพื่อสั่งพิมพ์

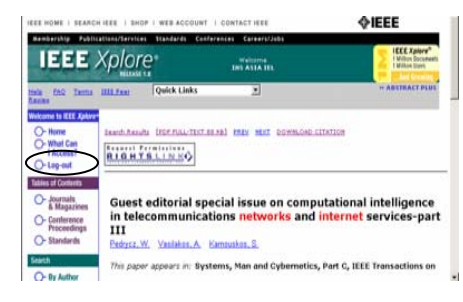

### **Log-out**

เม ื่ อเล ิกใชฐานขอมูล ควรจะ Log-out ทกครั้ง เพื่อปองกันไมใหผูใชคนอื่นเขามา ใช้งานใน username ของเราได้

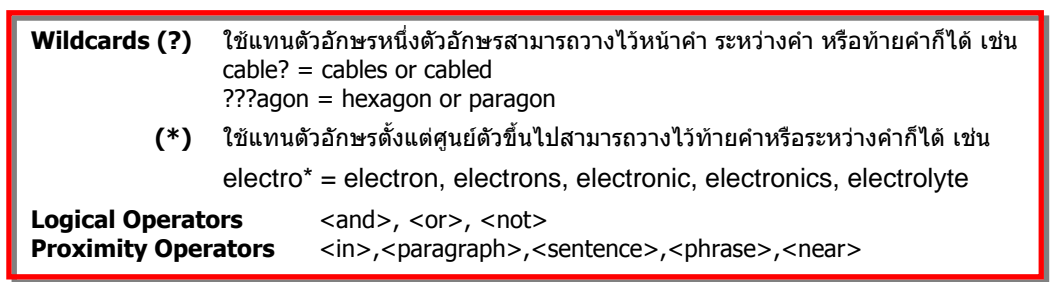

**บริษัท บุคโปรโมชั่น แอนดเซอรวิส จํากัด 2220/31 รามคําแหง 36/1 หัวหมาก บางกะปกรุงเทพฯ 10240 Tel: (662)375-2685-6, 732-1954-8 Fax: (662) 3752669 http://www.book.co.th**